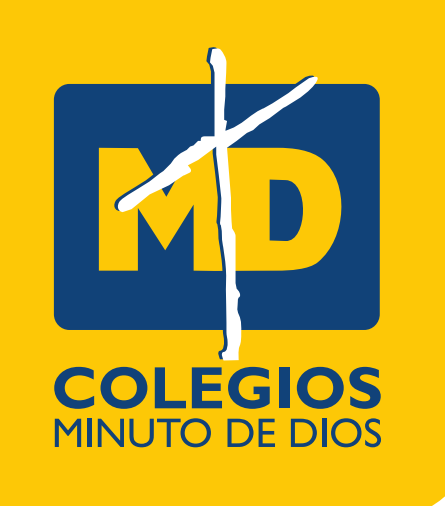

# **PASO A PASO** PAGO DE LA **MATRÍCULA**

### **Cordial saludo estimada familia,**

Ingresa al formulario de admisiones con el código y clave enviado **a** tu correo

Haz finalizado con el proceso de admisión y en nombre de la familia de la Corporación Educativa Minuto de Dios les queremos dar la **BIENVENIDA**, esperando que este nuevo año esté lleno de nuevas aventuras y mucho conocimiento.

**https://cutt.ly/gJOolTW**

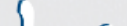

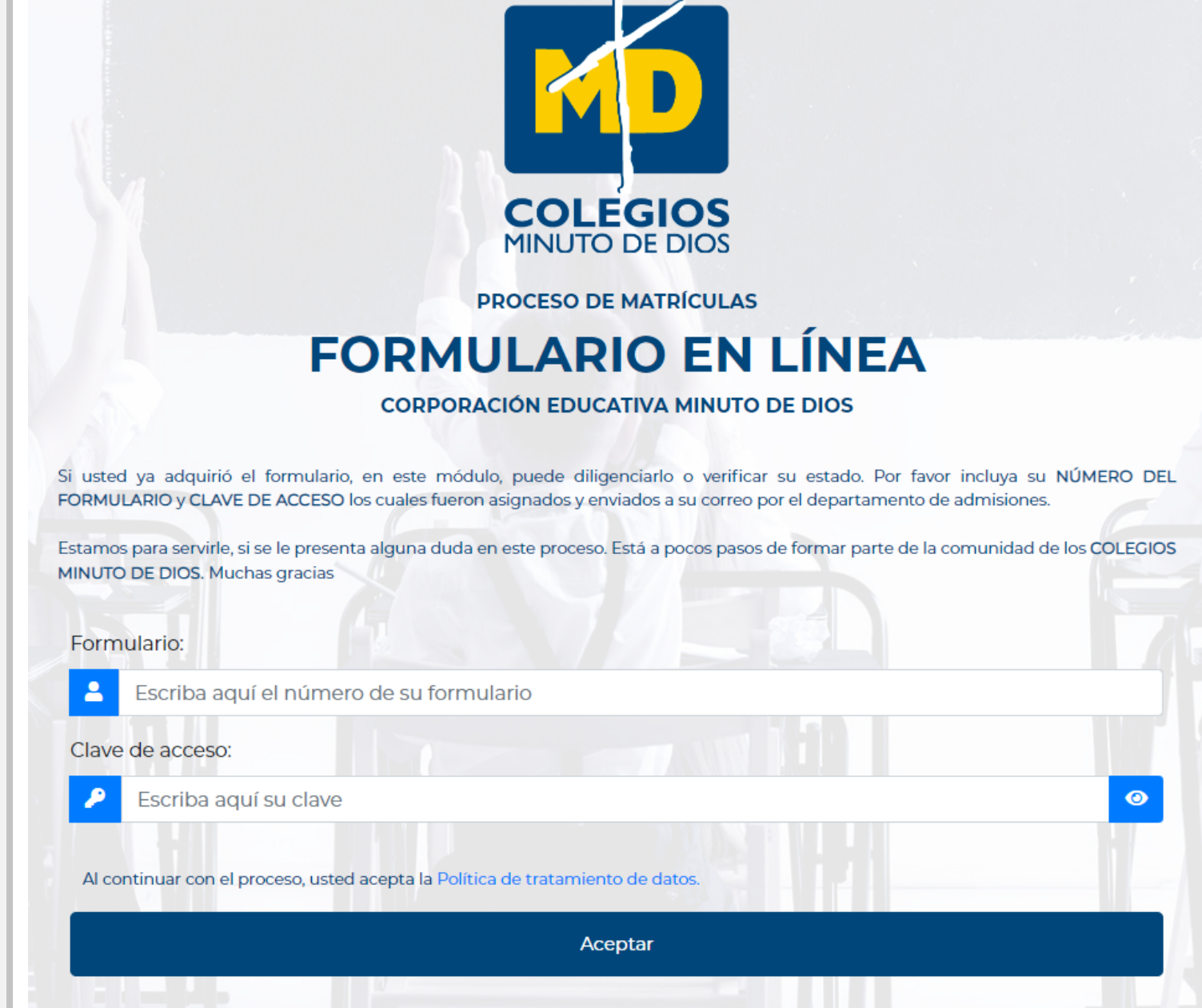

2. Cuando ingreses al formulario encontrarás el botón **"GENERAR RECIBO DE PAGO Y BOTÓN PARA PAGO PSE"**

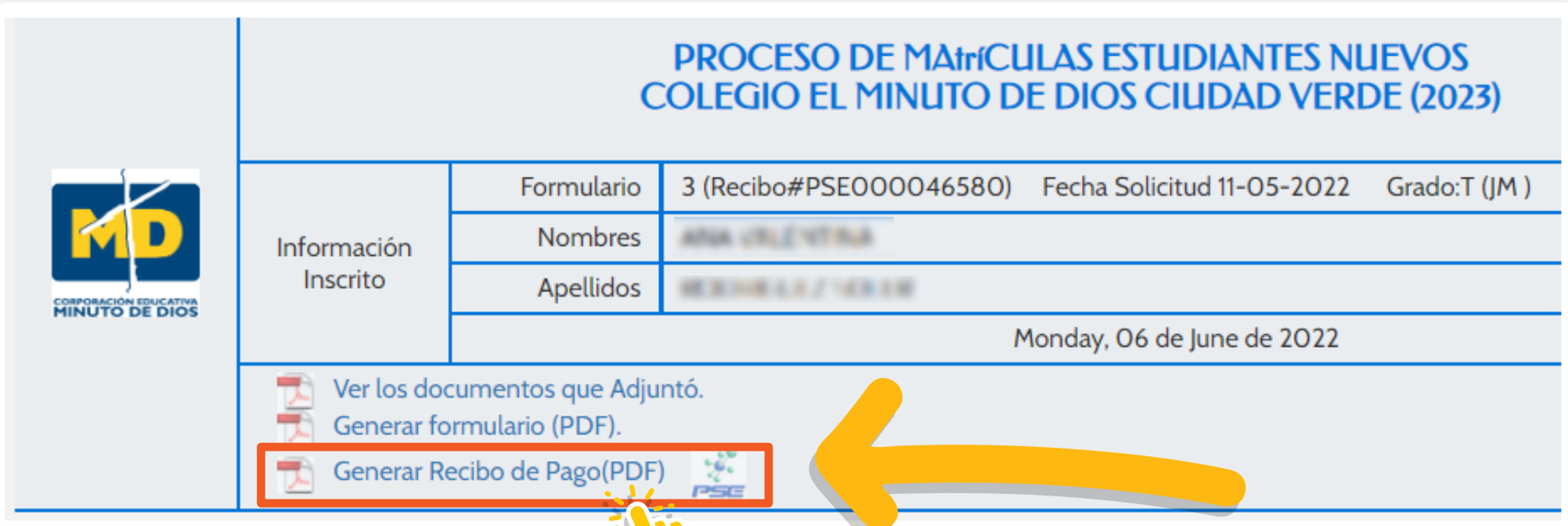

Al momento de dar clic **LEE ATENTAMENTE** la ventana emergente en donde te contamos sobre las condiciones que se deben tener en cuenta si realizas el pago, y finaliza aceptando para legalizar el pago.

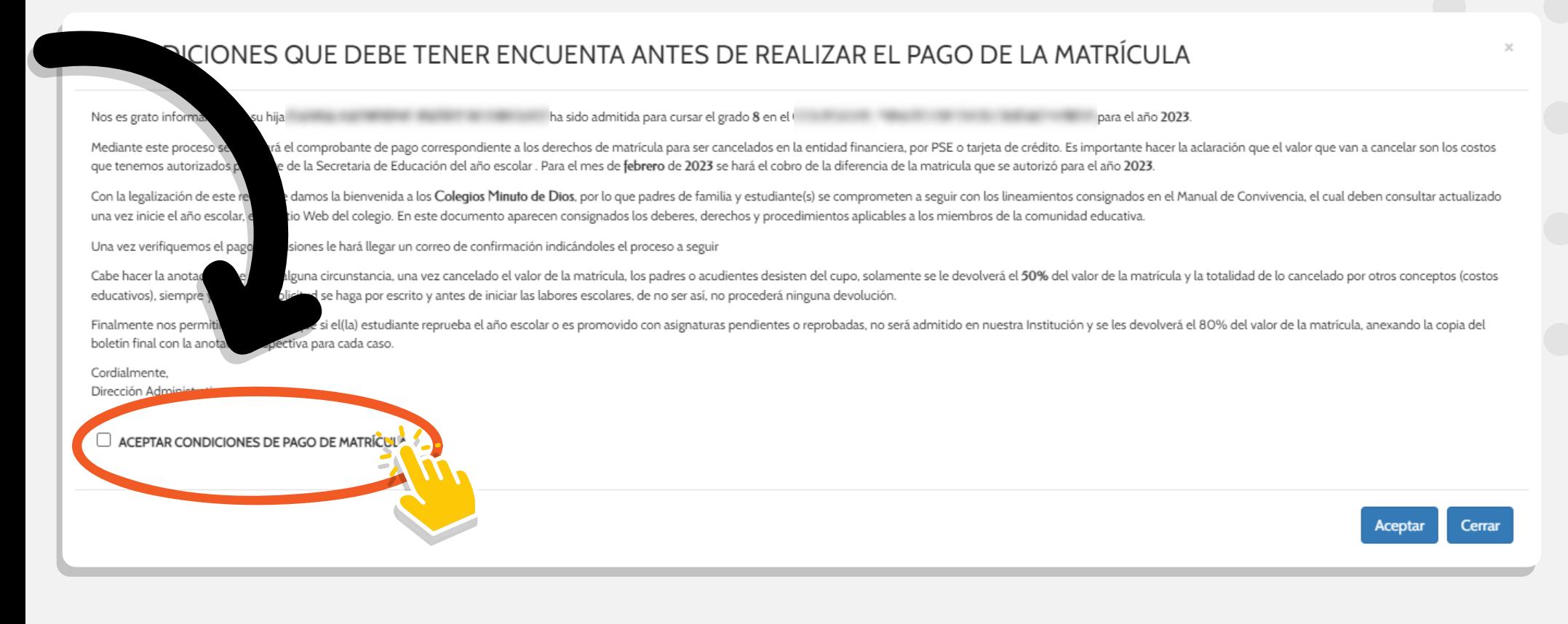

El paso a seguir es realizar la cancelación de la matrícula para separar el cupo.

### Posterior a la aceptación de las condiciones encontrarás los **dos medios de pago.**

### **PASO 1**

# **PASO 2**

# **PASO 3**

*El personal de admisiones al verificar el pago enviará a su correo la circular de la LEGALIZACIÓN DE MATRÍCULA que se llevará posteriormente.*

## **PASO 5**

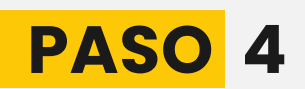

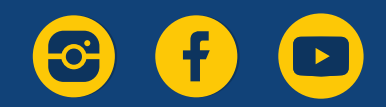

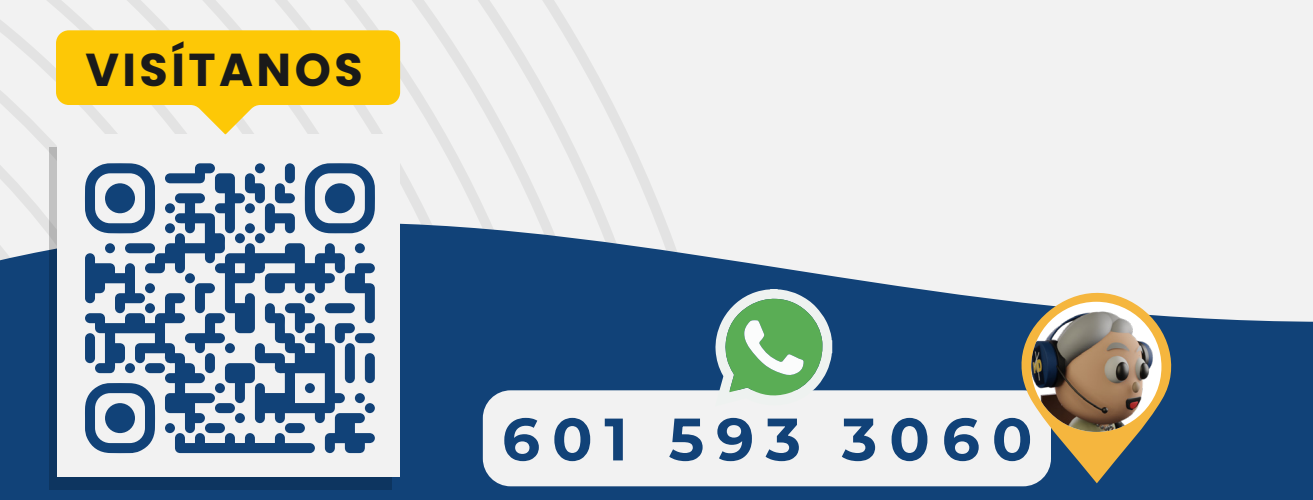

### **MEDIO DE PAGO 1**

*Recibo Pago Matrícula*

El archivo PDF con el recibo de matrícula debe ser impreso a láser para cancelar en las entidades bancarias (Davivienda o Caja Social).

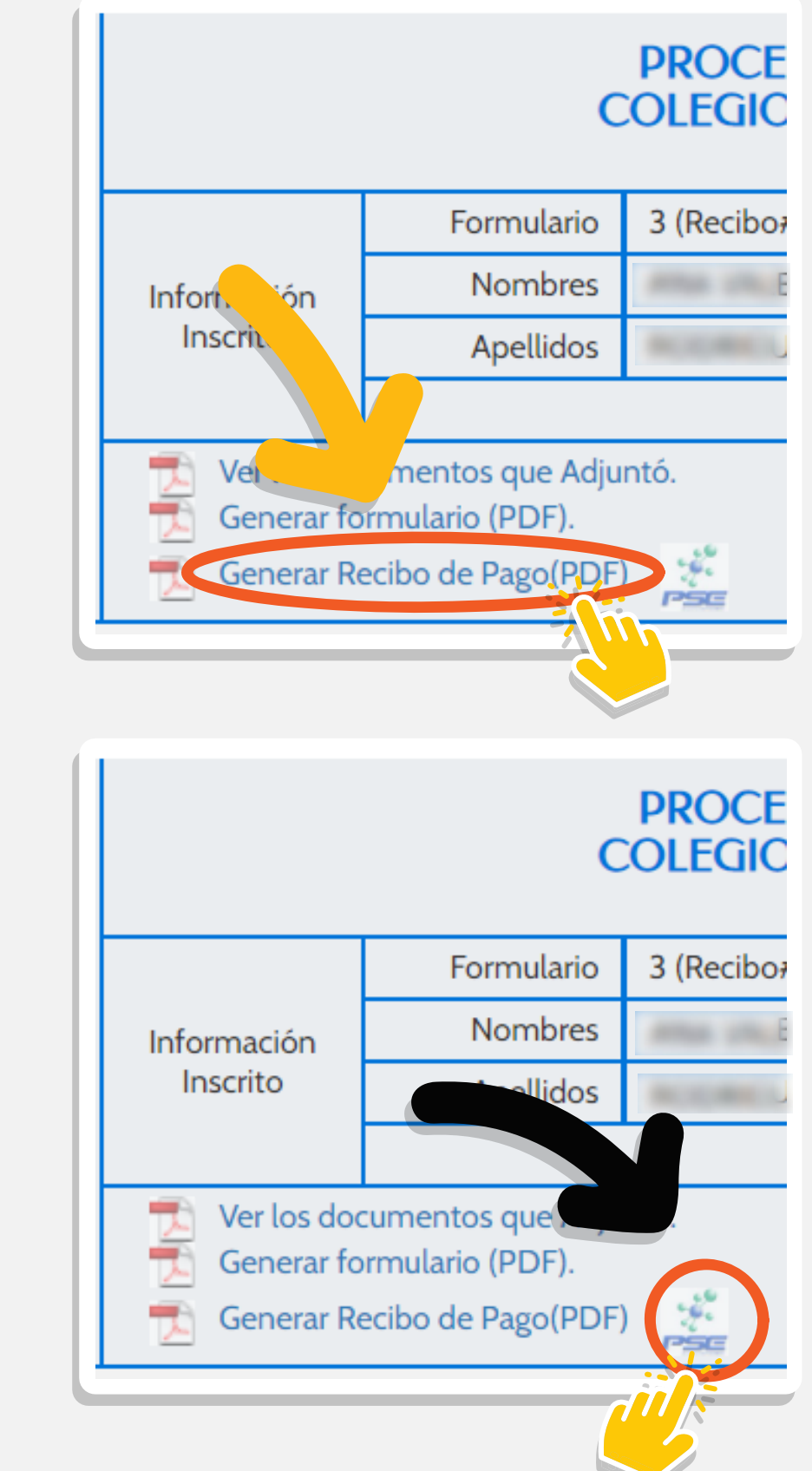

#### **MEDIO DE PAGO 2** *Pago PSE*

Al dar clic en el botón **PSE** sigue las indicaciones para realizar el pago.